オンラインコミュニティサービス

# Nicotto Town -ロートの放課後 -【ご利⽤マニュアル】

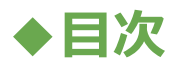

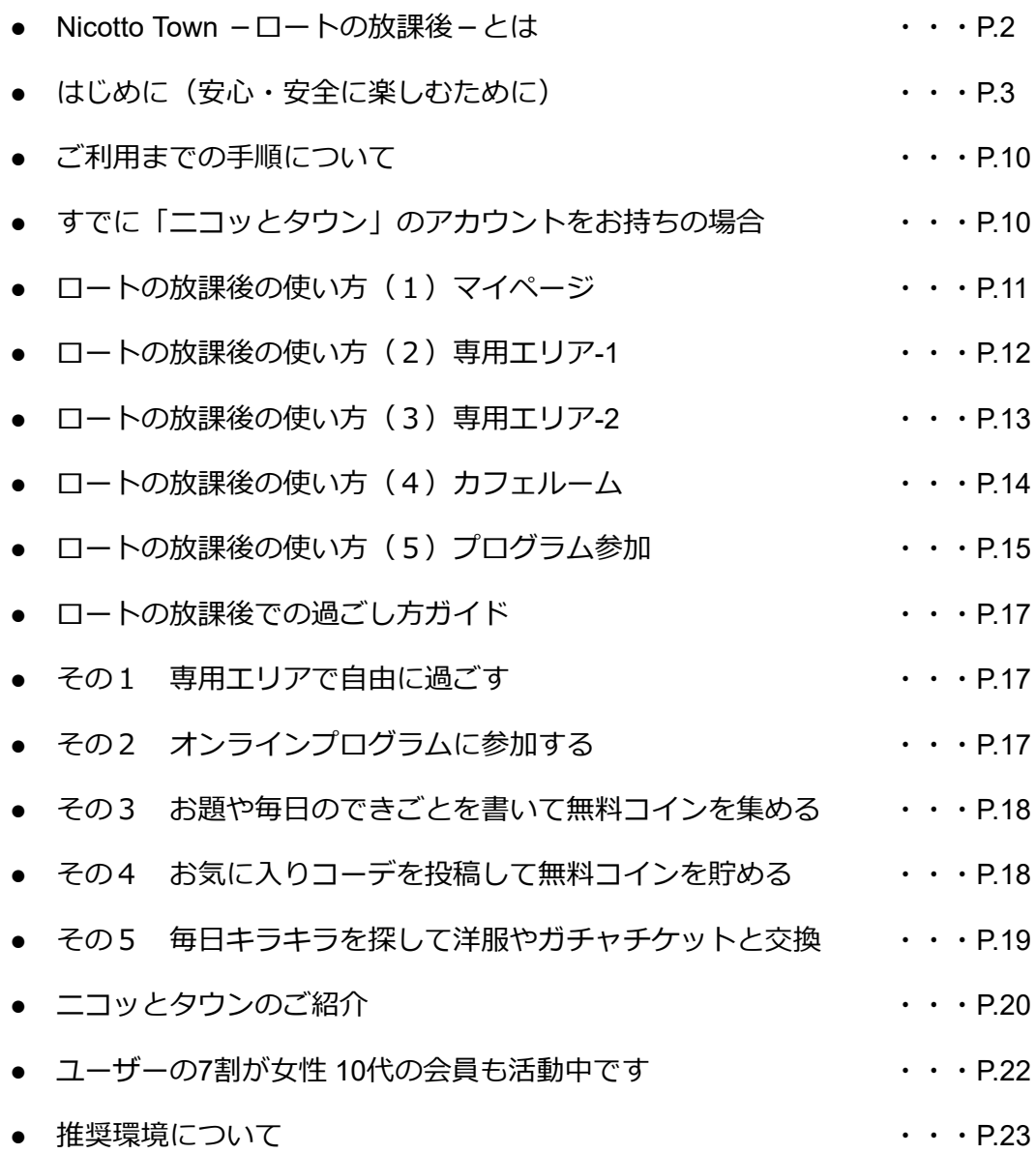

### **◆Nicotto Town -ロートの放課後-とは**

「Nicotto Town -ロートの放課後-(以下、ロートの放課後)」とは、ロートこどもみらい 財団と株式会社スマイルラボが提供する、⼦どもたちを対象としたオンラインの居場所サービ スです。

「ロートの放課後」では、「ニコッとタウン」内のアバターを通じたバーチャル空間での居 場所を提供することを目的としています。

ロートこどもみらい財団と、スマイルラボが共創し、⼦どもたちがさまざまな世界に触れる ことで、アイディア・スキルを磨き、自分らしさとは何かを探究するためのサポートをしま す。

※本サービスは、ロートこどもみらい財団が提供するコミュニティ「ロートシップ」に参加 中のメロー会員のみご利⽤いただけます。

> 「Nicotto Town - ロートの放課後 - 」とは PCブラウザ型の2Dメタバース「ニコッとタウン」内で 提供されるメロー会員専用のエリアです。

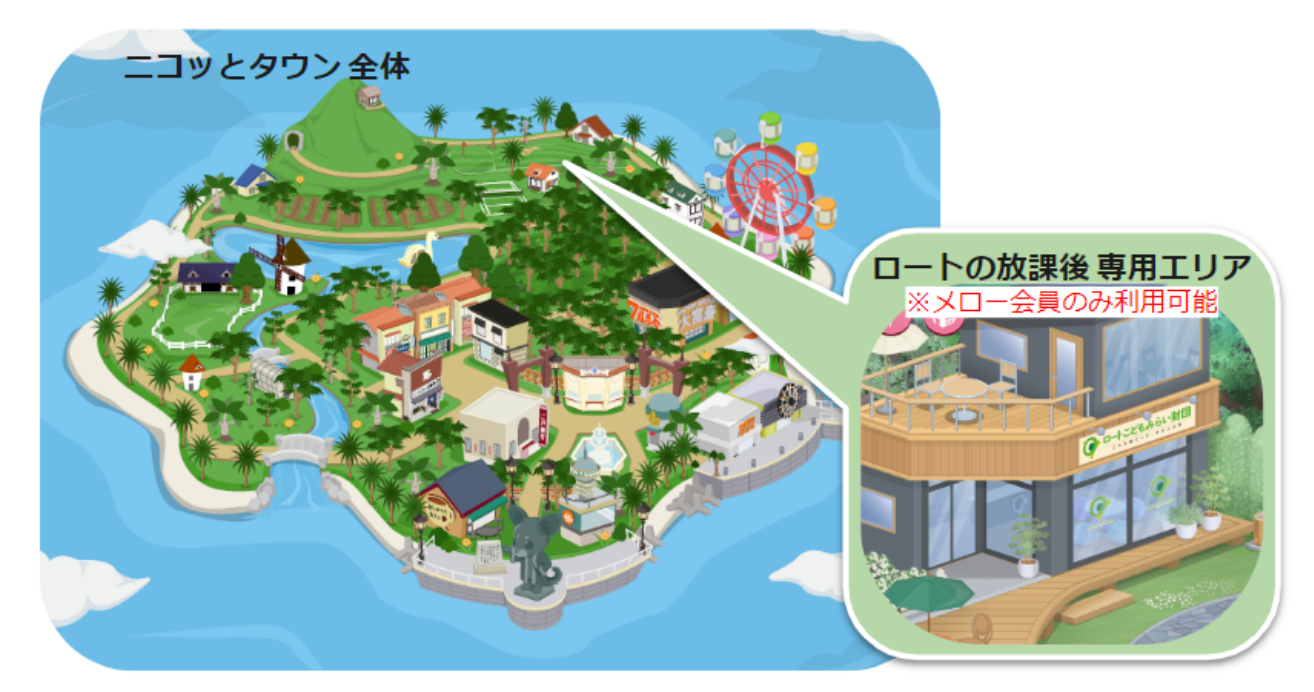

※「Nicotto Town - ロートの放課後-」ご利用中の会員は、同じアカウントで「ニコッとタウン」の機能もご利用頂けます

**◆はじめに(安⼼・安全に楽しむために)**

おとな ひと かくにん 大人の人といっしょにご確認ください

## メロー向けコンテンツ 「ロートの放課後」を 安心・安全に楽しんでいただくために 3つのお約束を

確認していきましょう!

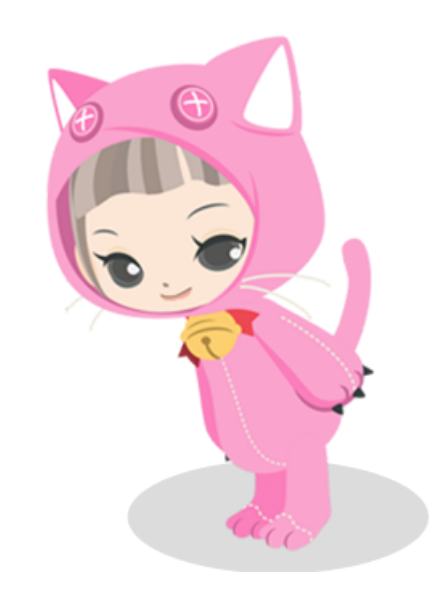

## ほかの人から見られる場所に 個人情報を 書き込んではいけません

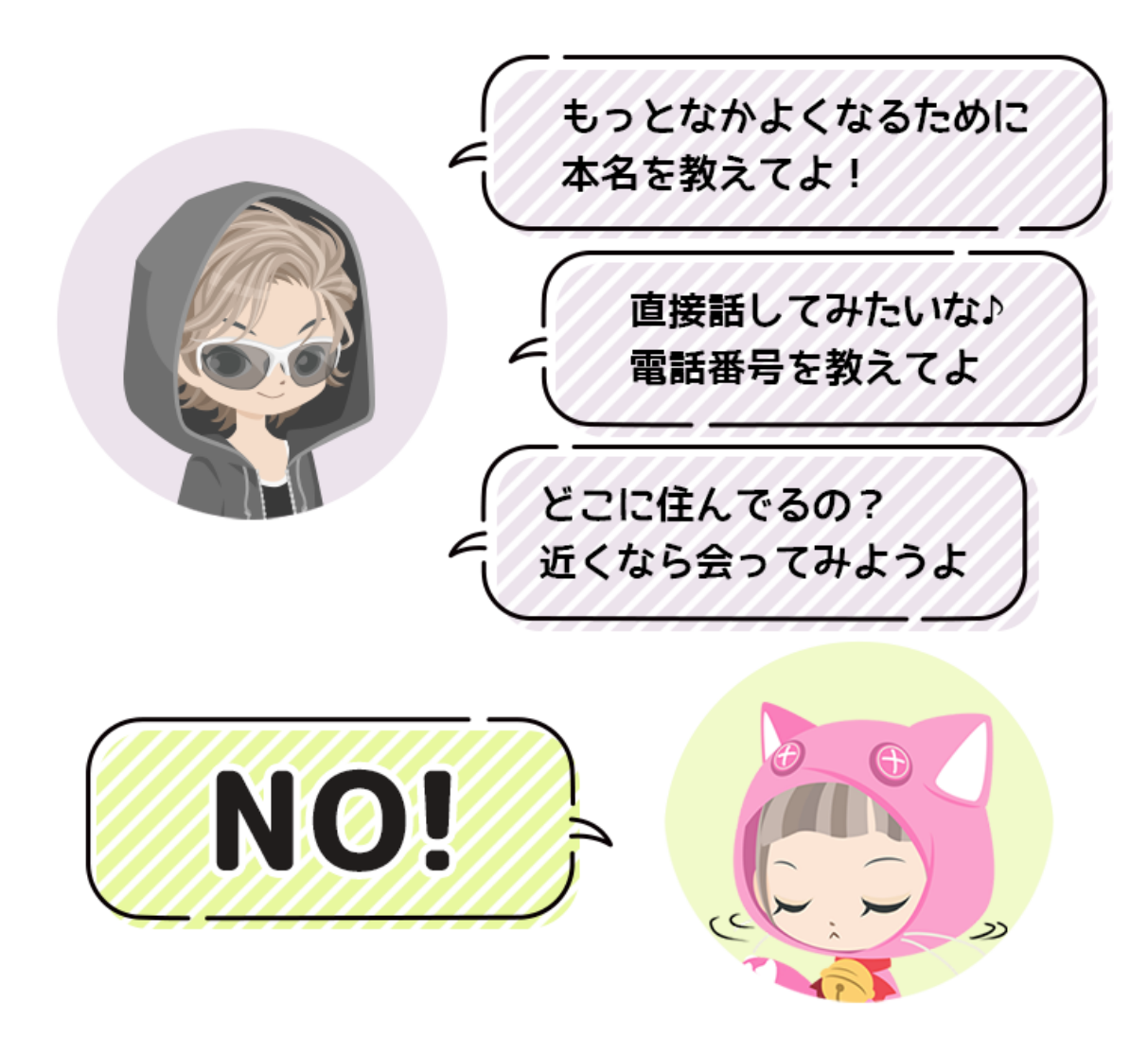

インターネット上にはあなた自身に 関する情報を書き込んではいけません!

トラブルにまきこまれる原因に なってしまいます!

## $\overline{\mathbf{2}}$

## 自分がイヤだなぁと思うことは さけましょう

## ょていねいな言葉でおはなしょ

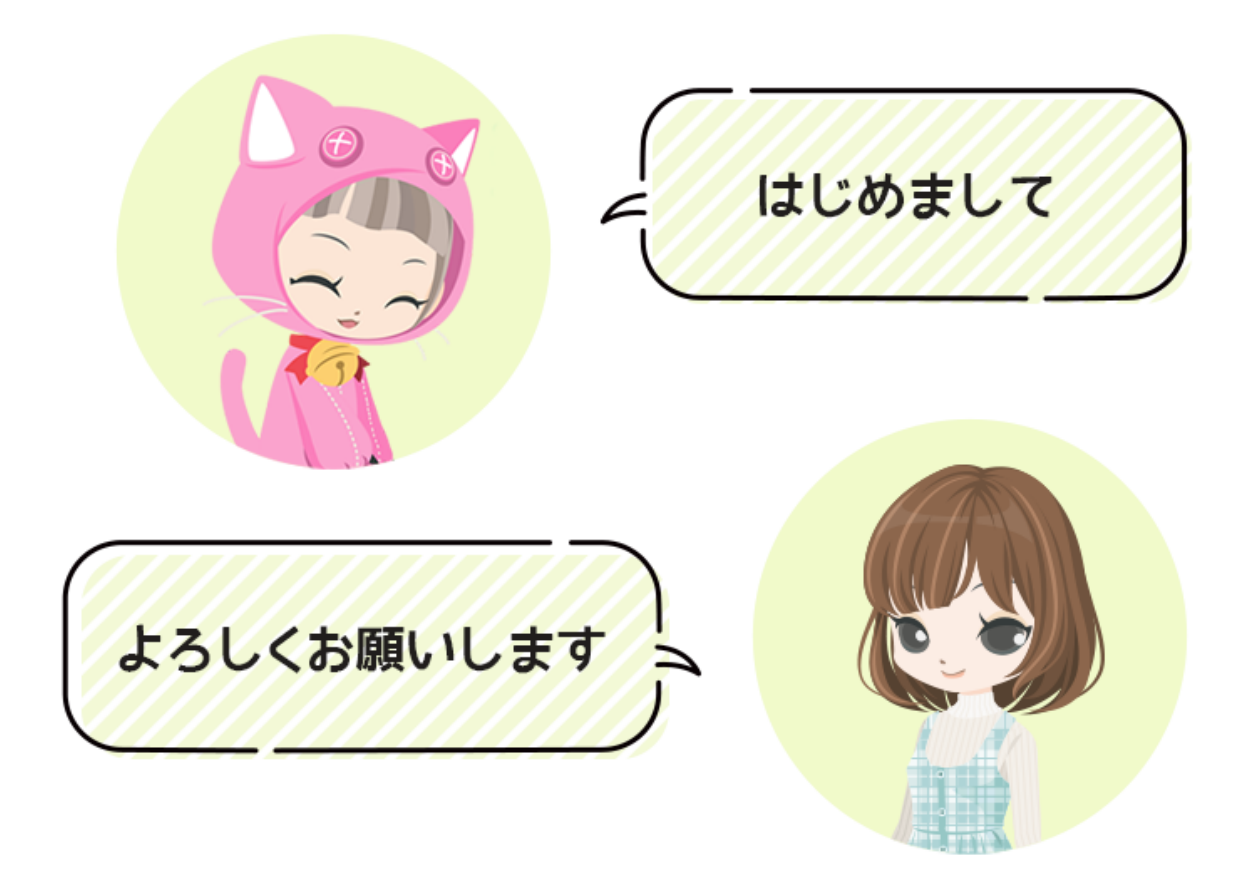

仲良くなりたくてもあわてずに 最初はていねいな言葉でおはなし

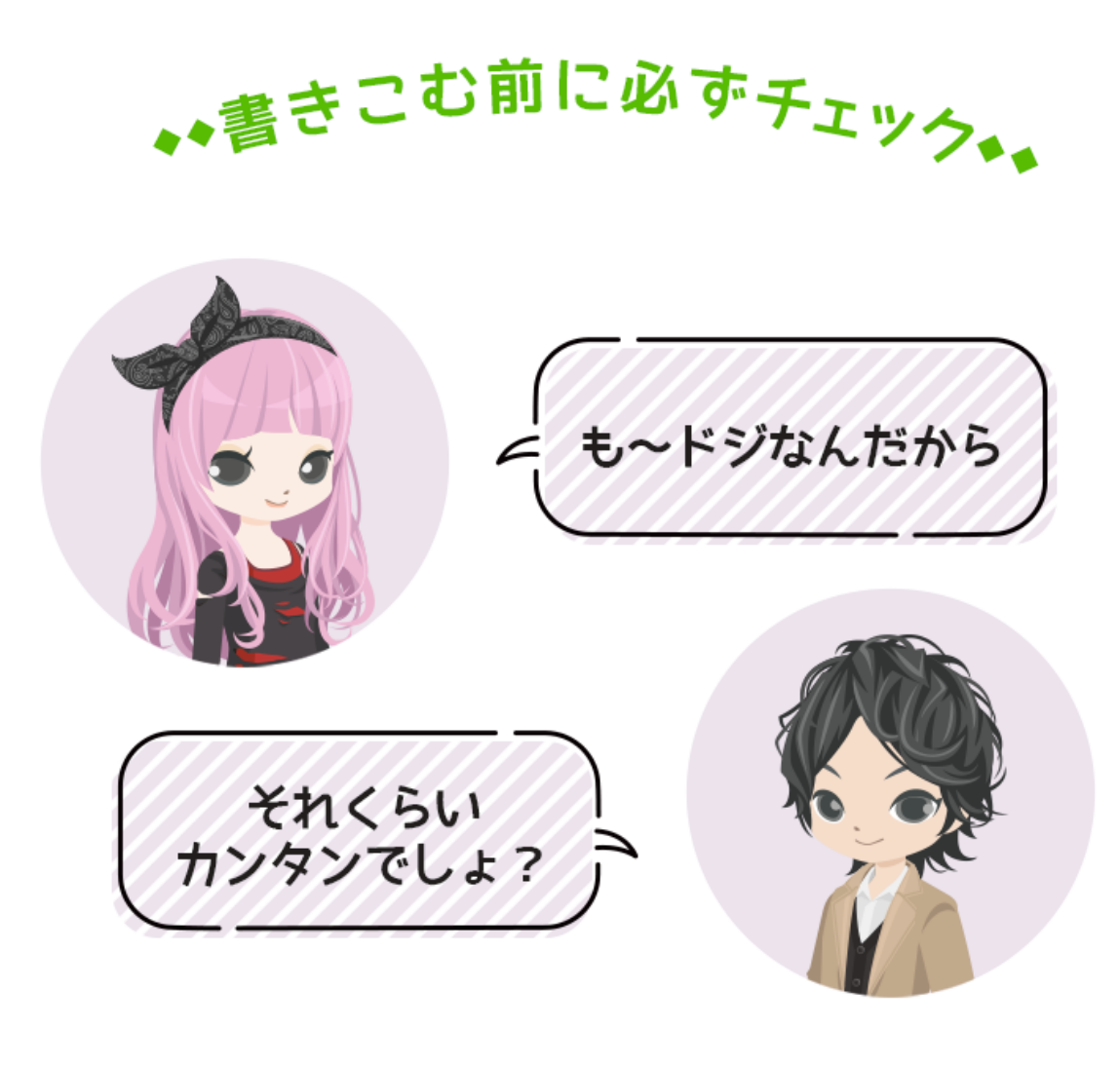

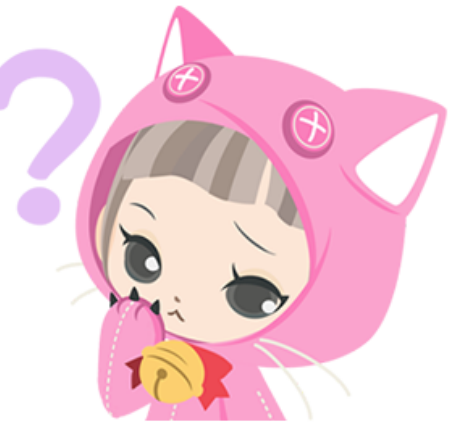

## 自分が言われた時に イヤな気持ちにならない内容ですか?

トゲトゲ言葉はやめましょうね

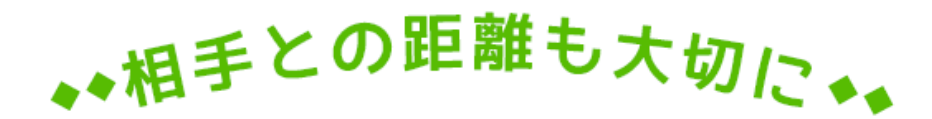

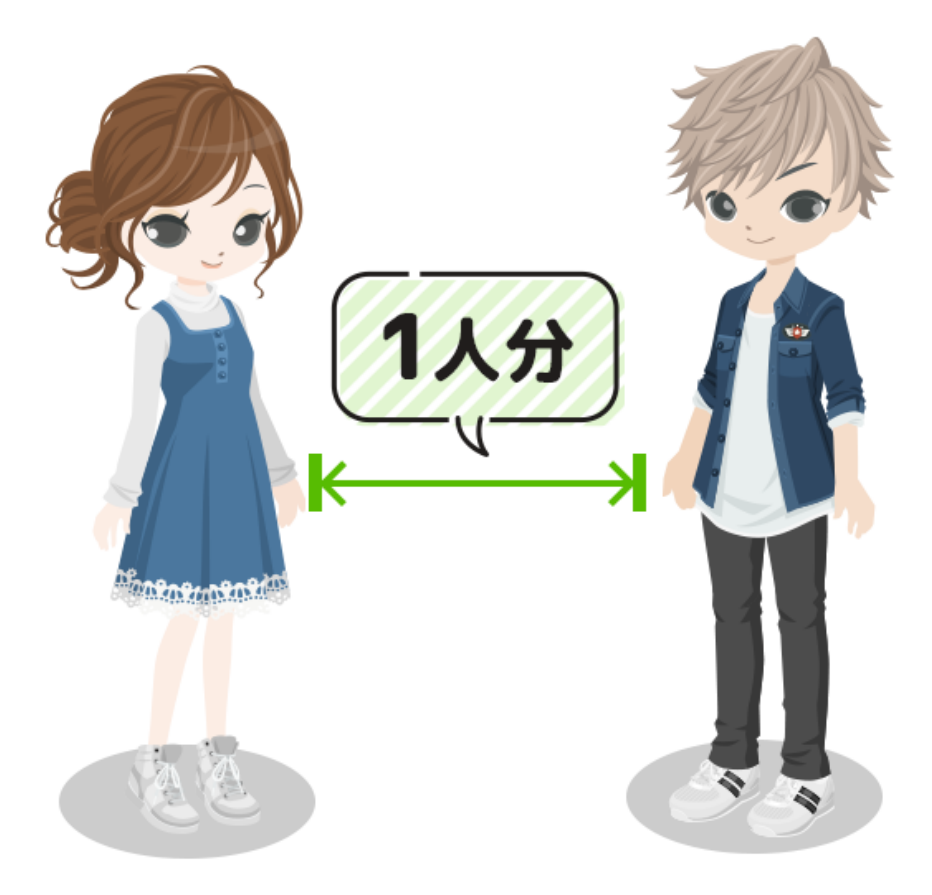

## 知らない人に急に近付かれると ビックリしてしまいます!

## 3

## もしもトラブルに 巻き込まれてしまったら?

ニコット事務局は、あなたと友だち同士の トラブル(ケンカ、言い争い等)解決の お手伝いはできません。

話し合いで解決するか、話し合いができない 場合には「拒否(ブロック)機能」もご利用 ください。

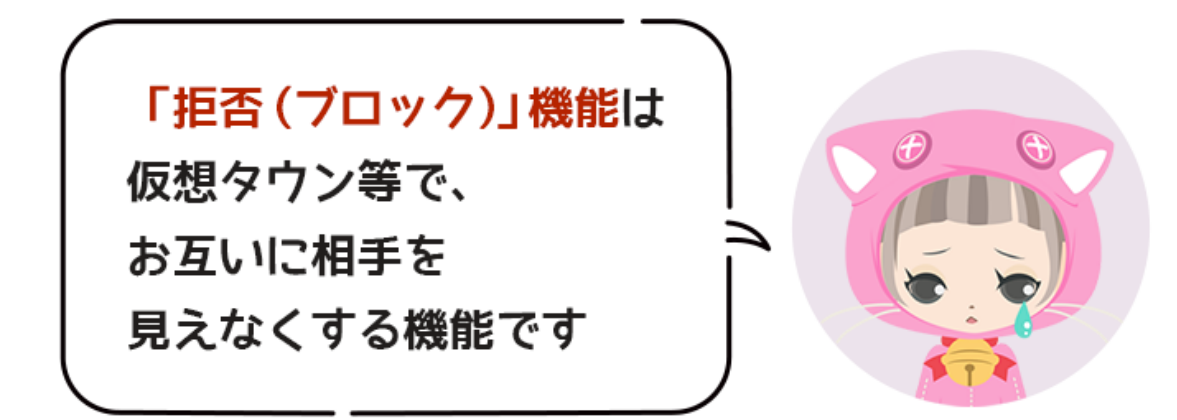

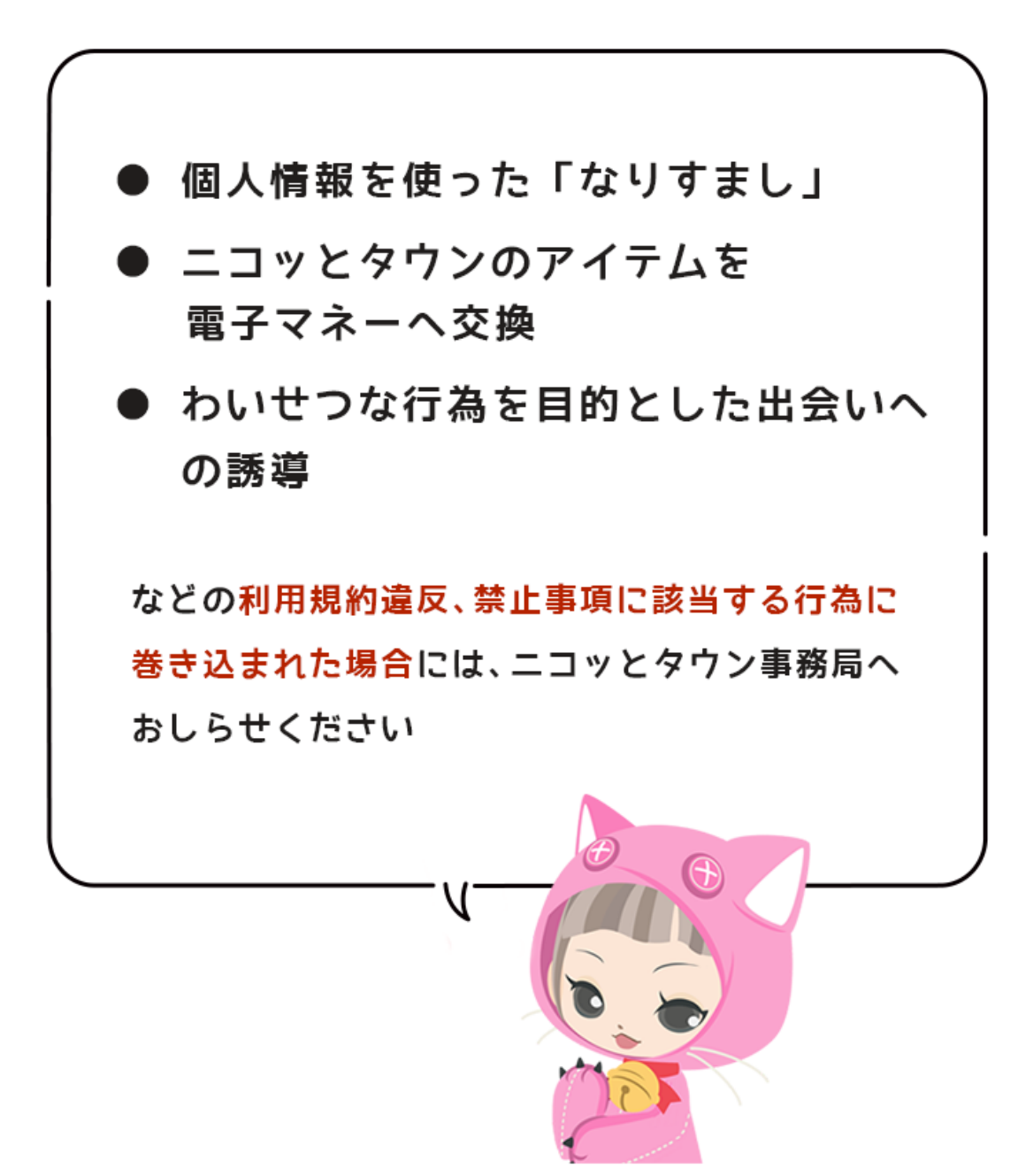

### **<ニコッとタウン事務局はこちら>**

<https://www.nicotto.jp/user/support/supportform>

※お問い合わせの際には、ニコッとタウンへログインする必要があります。 ログインできない場合のお問い合わせの際には、下記URLをご確認ください。

#### **【ログインできない場合のお問い合わせフォーム】**

<https://www.nicotto.jp/user/inquiry/inquiryform>

## **◆ご利用までの手順について**

「ロートの放課後」をご利用になる場合は、下記の手順で参加申請を行ってください

- 1. ロートこどもみらい財団が運営するロートシップへ「メロー」として登録(メロー登録)
- 2. メロー向けに案内される「ロートの放課後」の利用規約に同意
- 3. 利用規約への同意を確認後、「ロートの放課後」へログインするアカウントを発行
- 4. アカウント発行が完了後、メロー登録時に入力頂いたメールアドレス宛に、本登録完了のお しらせをお送りいたします。メール内に記載されているマイページのURLより、ログインを ⾏なってください。

#### **<すでに「ニコッとタウン」のアカウントをお持ちの場合>**

ご利用中の「ニコッとタウン」アカウントを「ロートの放課後」のアカウントとして使用するこ とができます。

ロートこどもみらい財団ホームページより、お問い合わせから使⽤したい「ニコッとタウン」ア カウントのユーザーIDをご連絡ください。

※「ロートの放課後」への参加申請から、本登録完了のご案内までは、お時間を頂く場合がござい ます。

参加申請から1週間以上経ってもご案内がお送りされない場合は「ロートこどもみらい財団ホー ムページ」より、お問い合わせください。

## **◆ロートの放課後の使い方(1)マイページ**

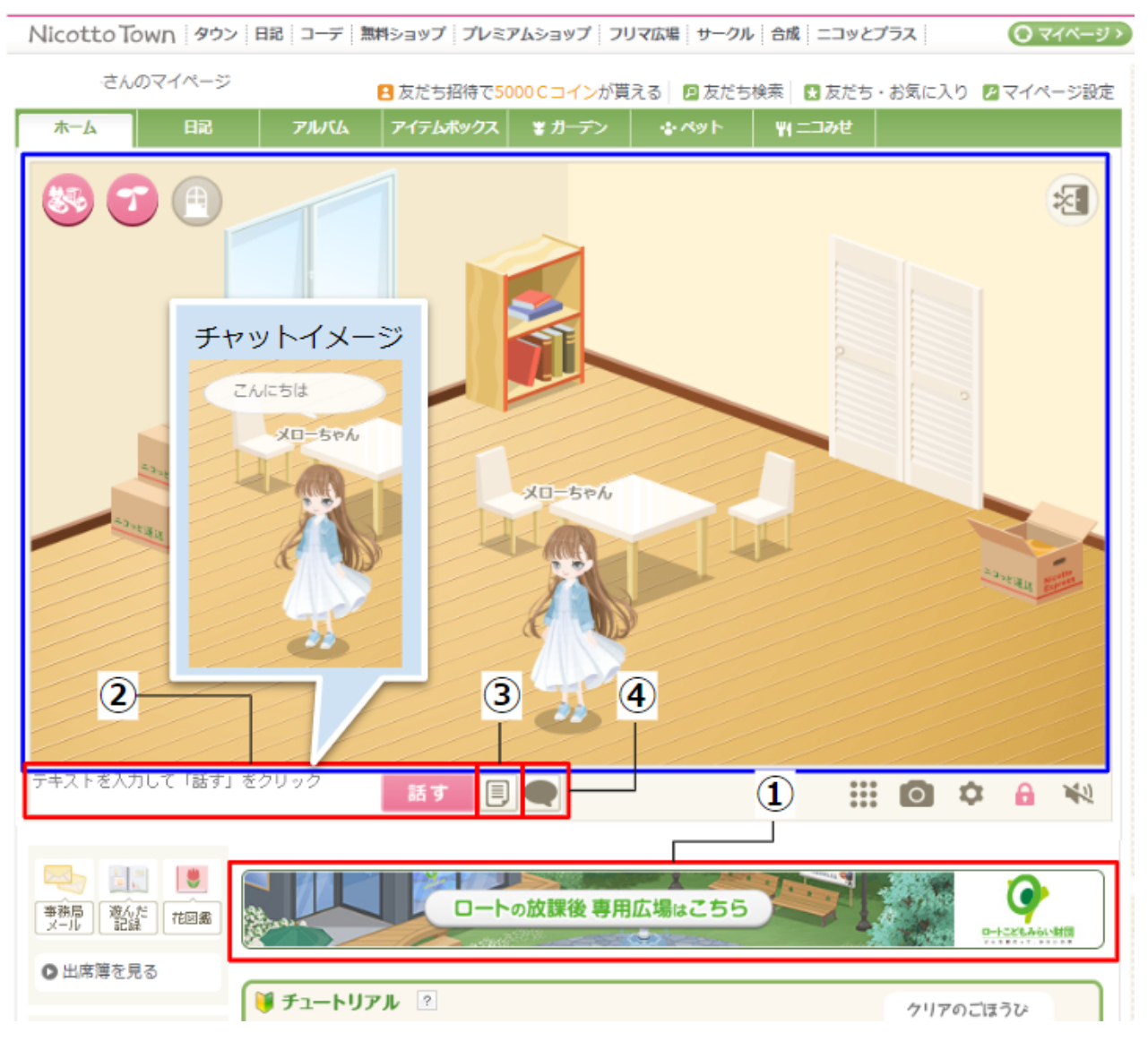

#### <青枠内のエリアについて>

アカウントごとに⽤意された、⾃分専⽤の部屋(マイルーム)です。 ⻘枠内のエリアは、アバターを⾃由に移動させることができます。 お部屋のレイアウトを変更したり、友だちを招待することができます。 (ニコッとタウンの標準機能となります)

- 1. 「ロートの放課後」の専用エリアへ移動します。
- 2. フォーム内にテキストを入力して「話す」をクリックすると、テキストチャットとして発言 できます。(同じエリアにいるユーザー同士でのみ、チャット可能です)
- 3. テキストチャットの会話ログを展開します。(ページを再読み込みすると、会話ログは消去 されます)
- 4. 自分のアバターの頭上に「エモティコン」を表示したり、アバターに「おじぎ」「手を振 る」「うなずく」などの動作をさせることができます。

## ◆ロートの放課後の使い方 (2)専用エリア-1

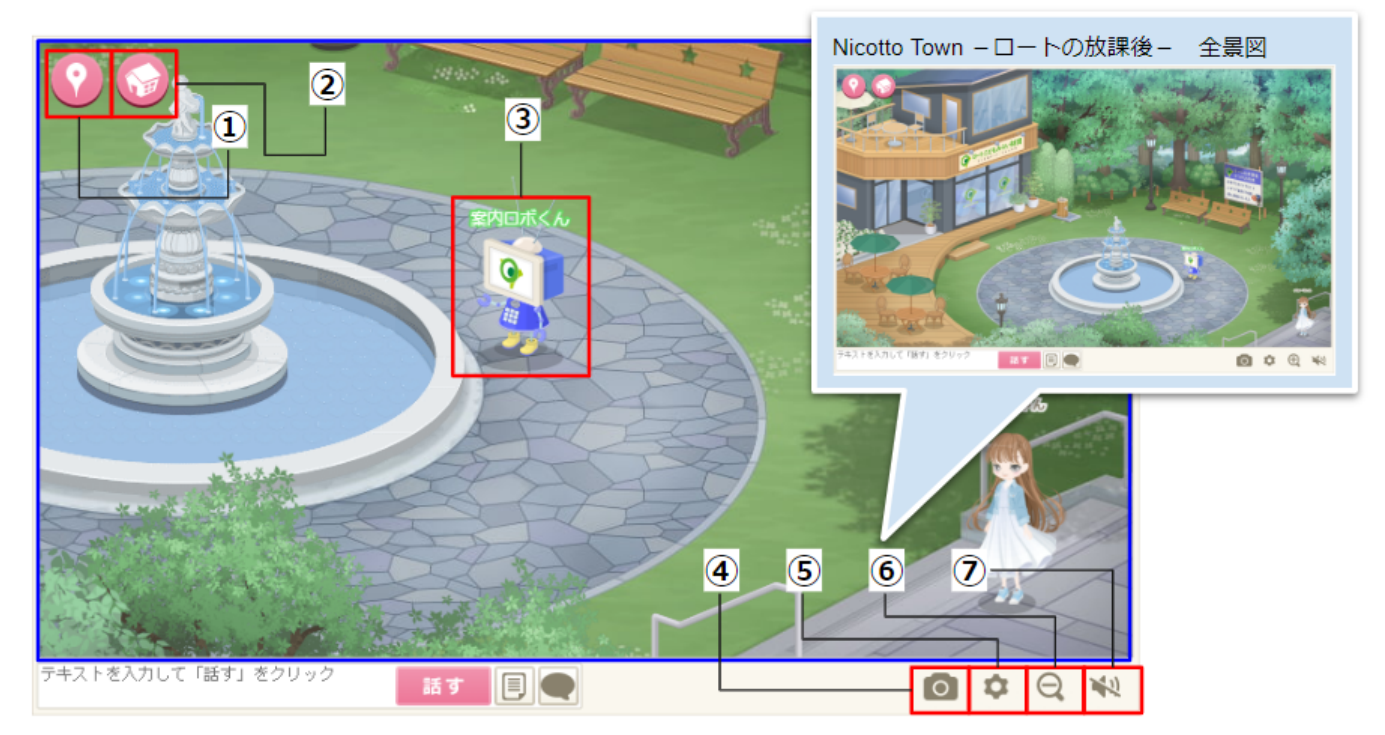

#### **<⻘枠内のエリアについて>**

「ロートの放課後」会員のみ利用可能な専用エリアです。 ⻘枠内のエリアは、アバターを⾃由に移動させることができます。 「ベンチ」「イス」などをクリックすると、アバターを座らせることができます。 初期状態では、自分のアバター周囲を拡大した状態で表示されます。

- 1. 「ニコッとタウン」の一般エリアへ移動します。(初回は注意書きを表示)
- 2. 自分専用の部屋 (マイルーム)へ移動します。
- 3. 案内用のキャラクターです。ガイドメッセージを自動でチャット表示します。
- 4. 表示されている画面を撮影し、マイページのアルバム内に保存します。
- 5. 画面内のアニメーション画質の設定を行ないます。
- 6. 現在のエリアを全景表示/拡大表示へ切り替えます。
- 7. 効果⾳のON/OFFを切り替えます。

#### ※エリア内を移動中にアバターが動かなくなってしまったら?

エリア内を移動中に、⾃分のアバターを移動させることができなくなってしまった場合は、「全 景表⽰」へ切り替え後、案内⽤のキャラクターをクリックしてください。 移動可能な場所まで、アバターが移動します。

## **◆ロートの放課後の使い方(3)専用エリア-2**

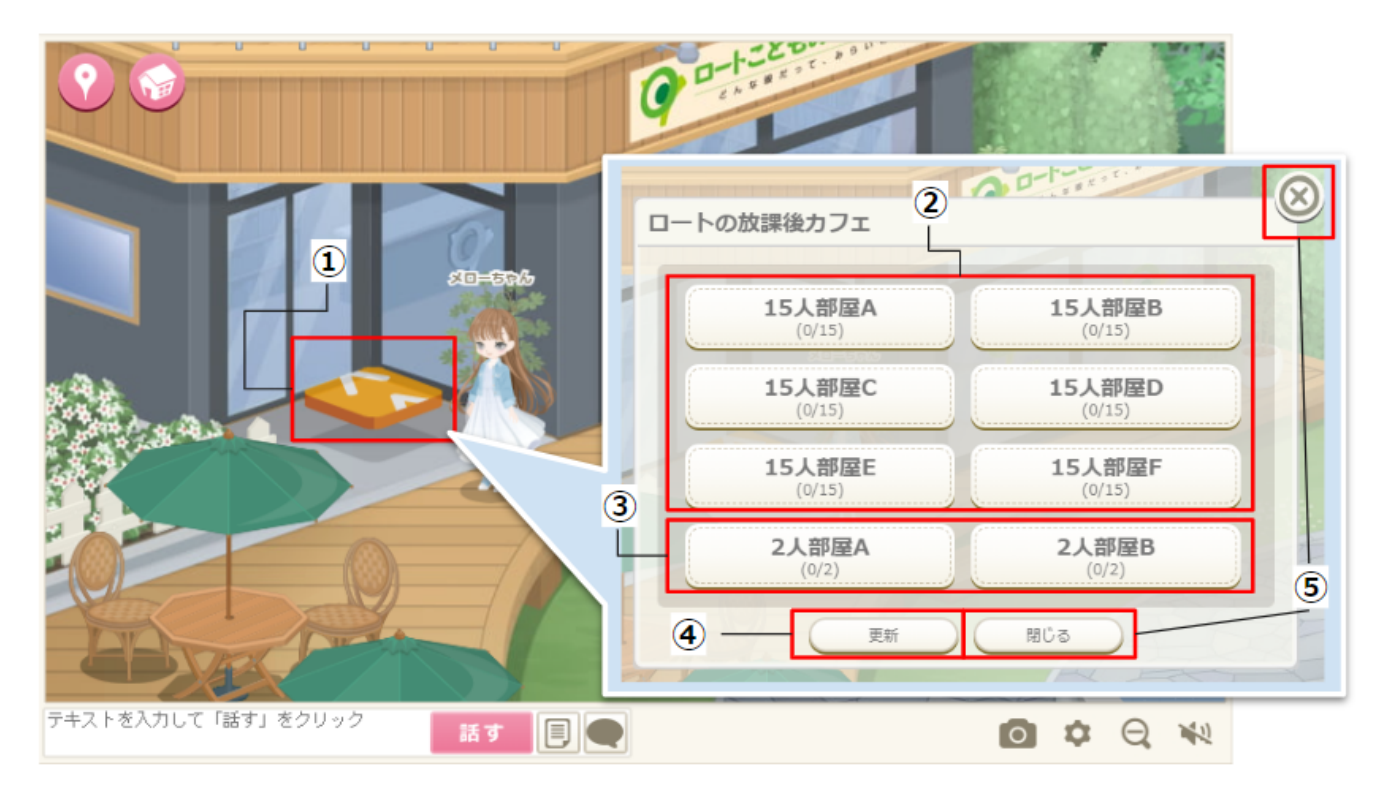

専⽤エリア内を左奥へ進むと「ロートの放課後カフェ」の建物があります。 「ロートシップ」から申し込んだプログラム(Zoom)へ参加するほか、 他のメロー会員との交流スペースとして使⽤することができます。

- 1. クリックすると「ロートの放課後カフェ」内へ移動します。アバターが近付くとアイ コンが表⽰されます。
- 2. 15人部屋A〜F・・・15人まで入室可能な部屋です。こちらの部屋から、プログラム ⽤のZoomミーティングへ移動することができます。
- 3. 2人部屋A・B・・・2人まで入室可能な部屋です。ロートこどもみらい財団スタッフ との個別相談の際に使⽤されます。
- 4. 各部屋の現在の入室人数を更新します。
- 5. 「ロートの放課後カフェ」の部屋選択画面を閉じます。

※ロートの放課後カフェの入室人数上限について

「15⼈部屋A〜F」は、各部屋15⼈ずつまで⼊室可能。「2⼈部屋A・B」は、各部屋2⼈ず つまで入室可能です。

ただし、ロートこどもみらい財団スタッフが使用するアカウントは、安全確認のため、入 室上限の影響を受けずに⼊室することが可能です。

## **◆ロートの放課後の使い方 (4) カフェルーム**

■15人部屋A~F

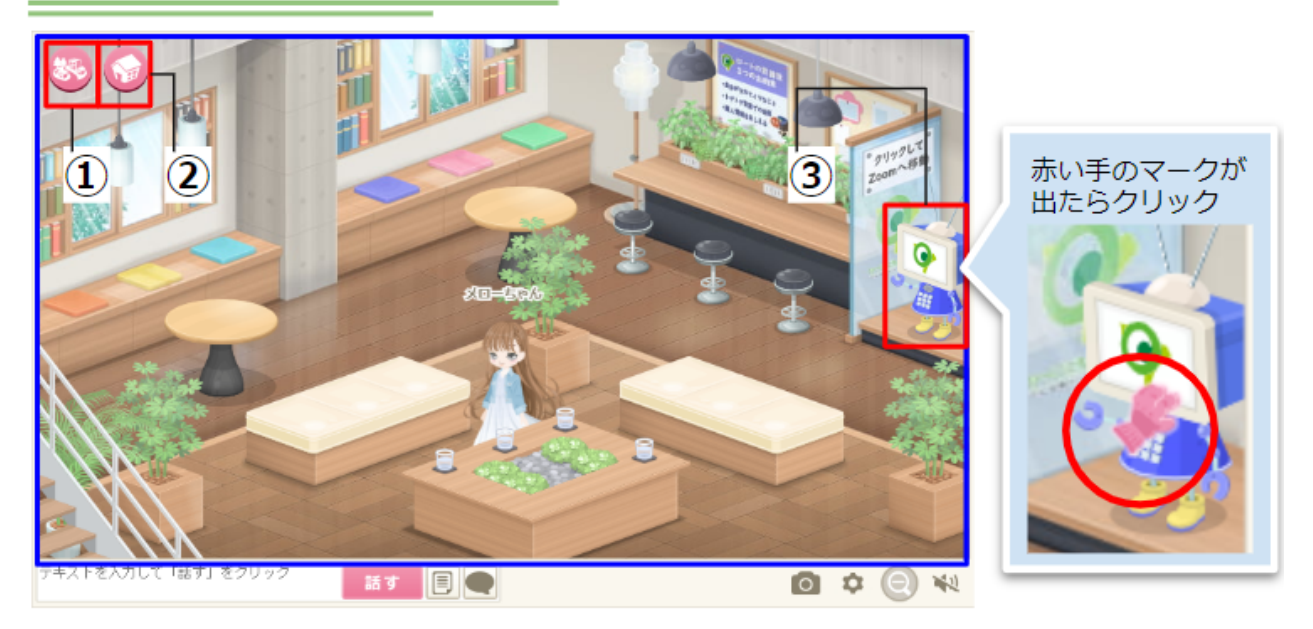

■2人部屋 $A \cdot B$ ※2人部屋ではZoomの起動はできません

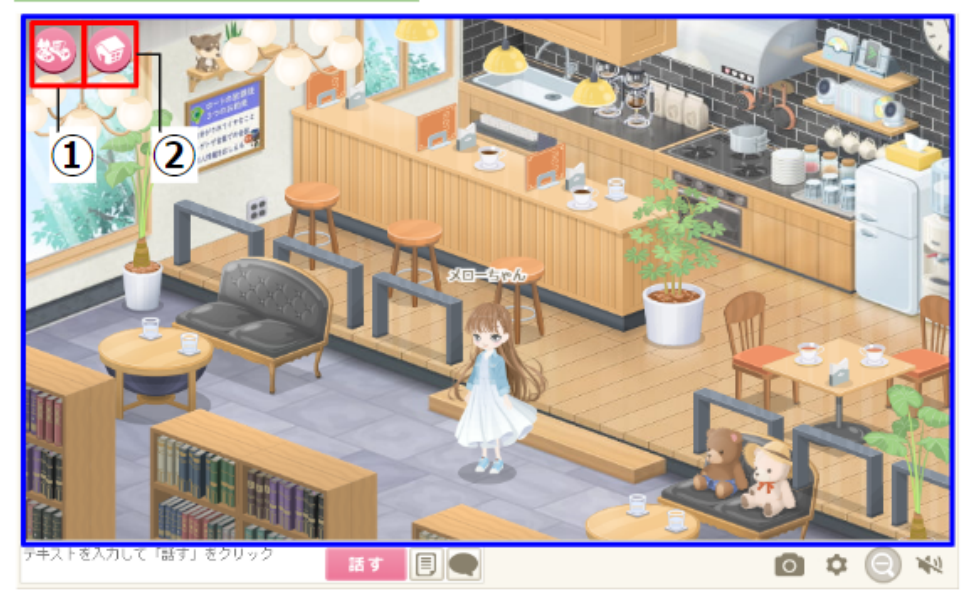

#### <青枠内のエリアについて>

⻘枠内のエリアは、アバターを⾃由に移動させることができます。 「ソファ」「イス」などをクリックすると、アバターを座らせることができます。

- 1. 現在の部屋(カフェ)から退出し、専用エリアへ移動します。
- 2. 自分専用の部屋(マイルーム)へ移動します。
- 3. 15人部屋のみ対応。Zoom起動用のオブジェクトです。プログラムの開催期間中のみ、Zoom のミーティングへ移動できます。

## **◆ロートの放課後の使い方(5)プログラム参加**

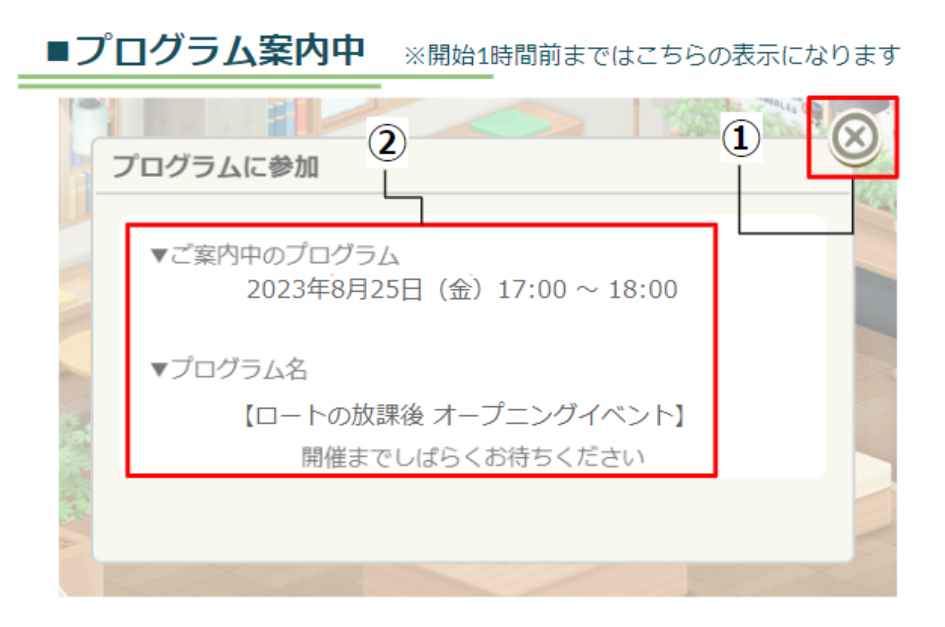

■プログラム公開中

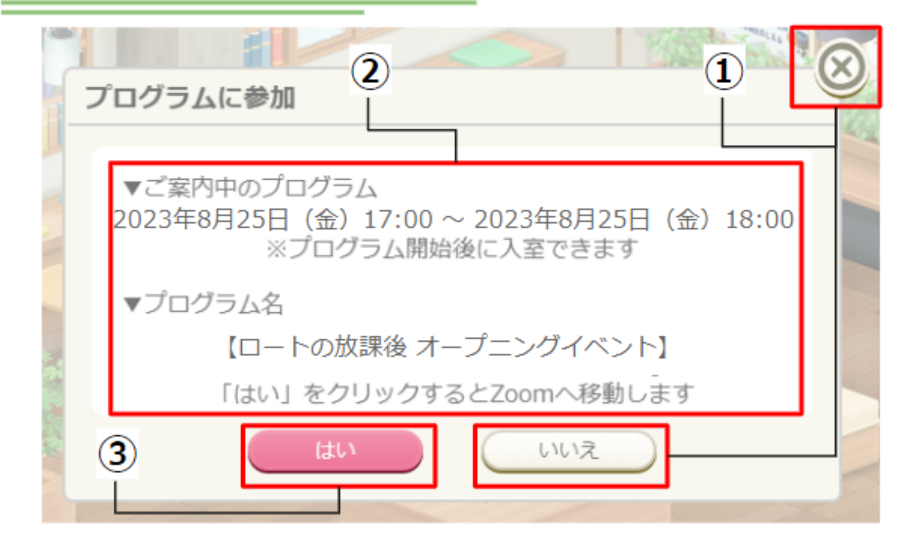

### ■次回プログラム進備中

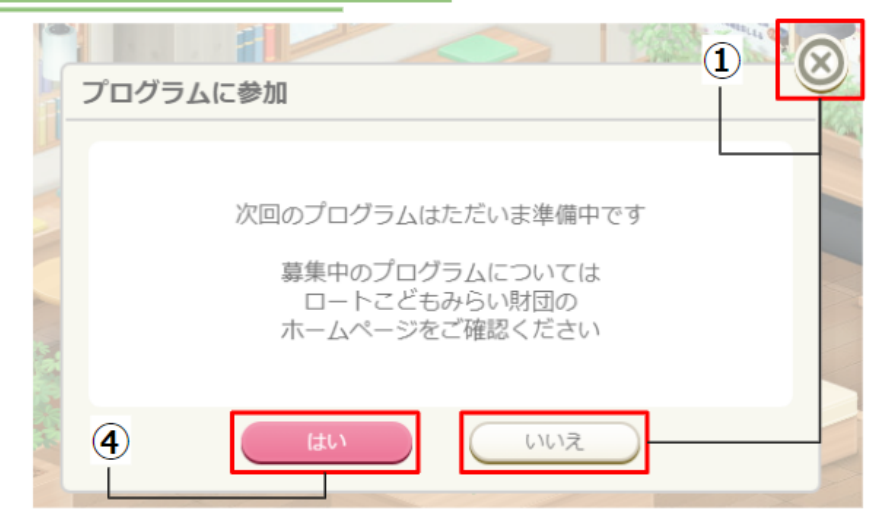

- 1. プログラム案内のウィンドウを閉じます。
- 2. 次回、または現在案内中のプログラムの開催日時、プログラム名です。
- 3. プログラム公開中の「はい」ボタン···Zoomを起動して、案内中のプログラム用のミー ティングへ移動します。(別画⾯にて、Zoomアプリケーション起動の案内を⾏ないます)
- 4. 次回プログラム準備中の「はい」ボタン・・・ロートこどもみらい財団の活動一覧ページへ 移動します。

※プログラムへの申し込みについて

プログラムへの申し込みは、メロー会員向けに配信されるご案内メール、もしくは、ロートこど もみらい財団ホームページよりお申込み頂けます。

## **◆ロートの放課後での過ごし方ガイド**

### <その1 専用エリアで自由に過ごす>

「ロートの放課後」の会員のみがアクセスできる専用エリアは、いつでも好きな時に、自分のペー スで利用することができます。

専⽤エリアには、昼と夜の時間の流れが存在し、夜になると空が暗くなり、灯りがつきます。時に はベンチに腰かけて、ぼんやりと過ごすのも⼤切なひとときです。

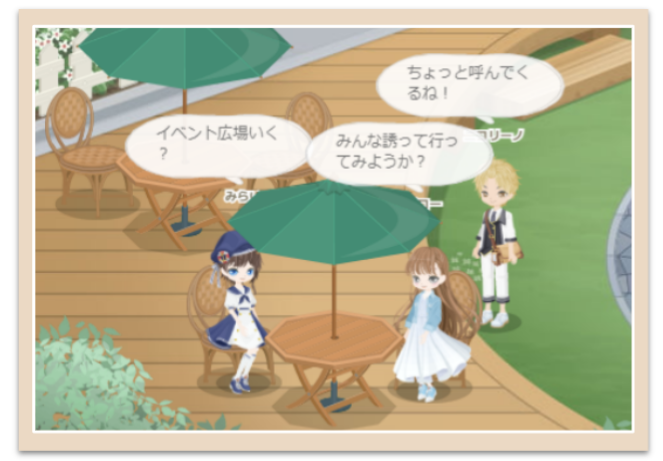

ロートの放課後では、参加ユーザーのみが利用できる専用エリアで 自由に過ごすことができます

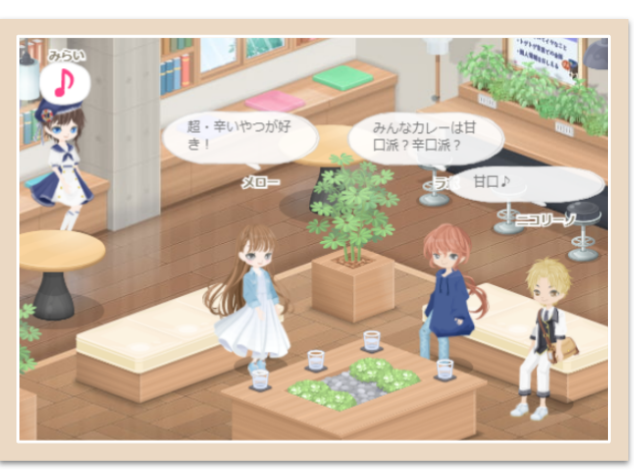

ユーザー同士で会話を楽しんだり、時には何もせずにぼんやりと 1人で過ごす時間も大切です

### **<その2 オンラインプログラムに参加する>**

ロートこどもみらい財団のホームページで申し込んだプログラムは、専⽤カフェから移動すること ができます。気になるプログラムがあった場合は、途中から参加することも可能です。

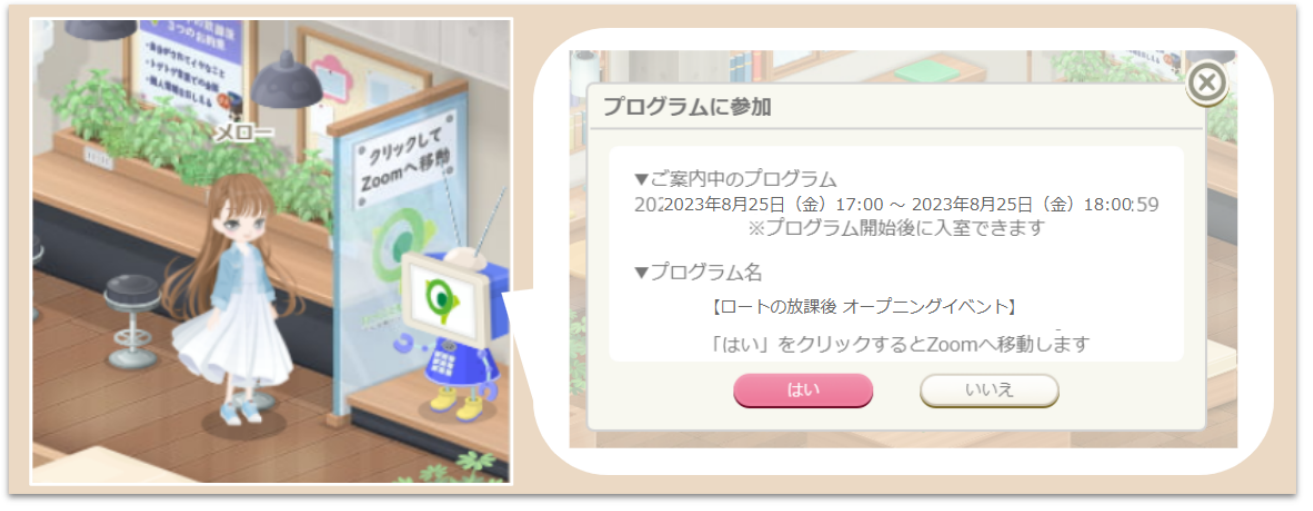

オンラインプログラム当日になると、専用カフェの「案内ロボ」からZoomへ移動できるようになります。(途中参加可能)

### **<その3 お題や毎⽇のできごとを書いて無料コインを集める>**

毎週更新されるお題や、毎⽇のちょっとしたできごとを⽇記に書くと、ニコッとタウン内で使える 無料コインが手に入ります。無料コインを集めると、洋服やお部屋の家具、ガーデニング用のタネ など、さまざまなものを購⼊することができます。

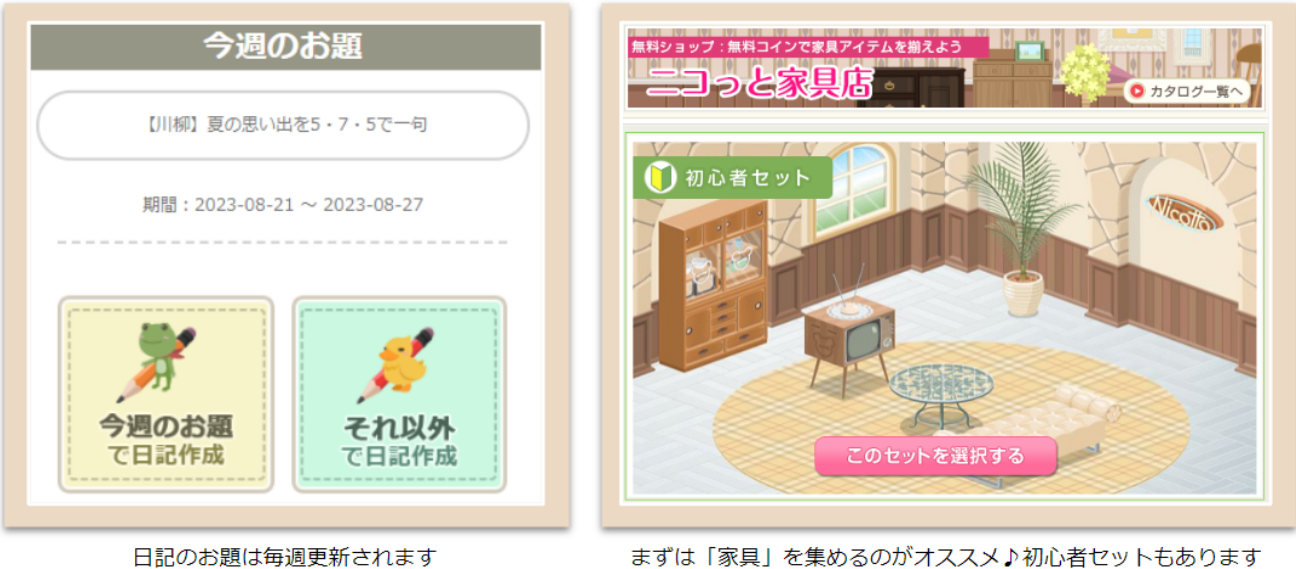

まずは「家具」を集めるのがオススメ♪初心者セットもあります

### **<その4 お気に⼊りコーデを投稿して無料コインを集める>**

コーデ広場では、お気に⼊りのコーデの投稿や、他の⼈のコーデを⾒たり応援することができま す。コーデを投稿すると無料コインが手に入ります。

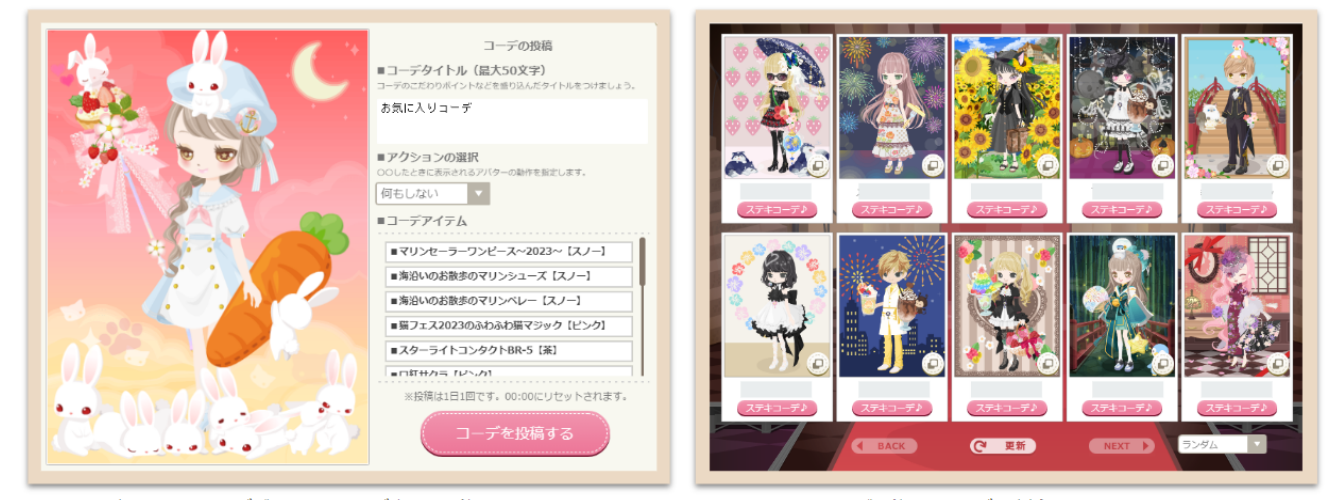

お気に入りのコーデができたらコーデ広場に投稿してみよう!

みんなが投稿したコーデを応援することもできます

### <その5 毎日キラキラを探して洋服やガチャチケットと交換>

毎日ログインを行ない、仮想タウン内で「キラキラ」を集めることで、洋服やガチャチケットなど のアイテムと交換することができます。

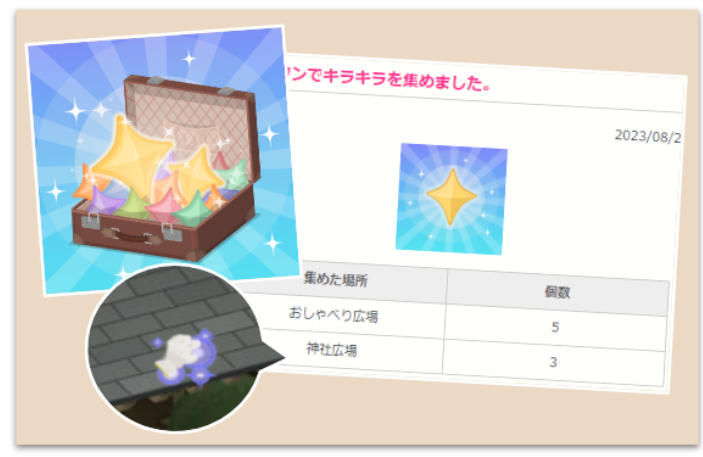

毎日、仮想タウンのどこかに現れる「キラキラ」を探しに行こう!

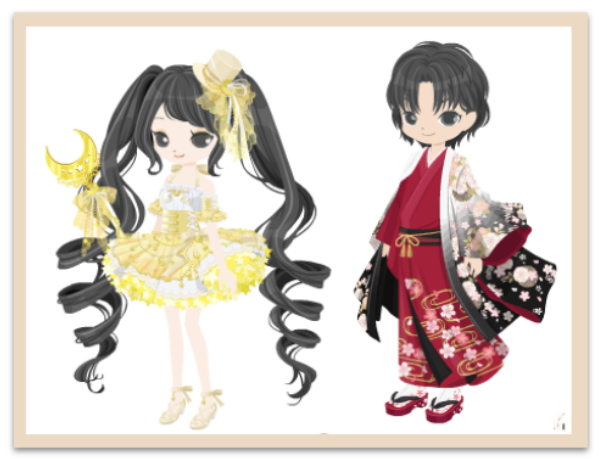

集めた「キラキラ」は洋服などのアイテムに交換できます

#### **◆ニコッとタウンの遊び方は下記のページでもご紹介しています**

<https://www.alpha.nicotto.jp/etc/guideforbeginners>

**◆ニコッとタウンのご紹介**

「Nicotto Town -ロートの放課後-」ご利用中の会員は、同じアカウントで「ニコッとタウン」の 機能もご利用頂けます。

SMILE-LAB バーチャルワールド開発プロジェクト

## コッと タウン Nicotto Townのコンセプト

### 日本初の新しい 仮想生活コミュニティ

Nicotto Townは、2008年9月29日にオープンしました。

おかげさまで、累計登録ID数が160万を超えるコミュニティサイトへと成長しました。

ニコッとタウンで使われている技術は、高機能な3Dのバーチャルワールドではなく、

手描きの絵本のような雰囲気(懐かしさ、安心さ)を大切にしたいと思っています。

のんびり、スローライフ、居心地が良い場所。 そんなコミュニティを目指しています。

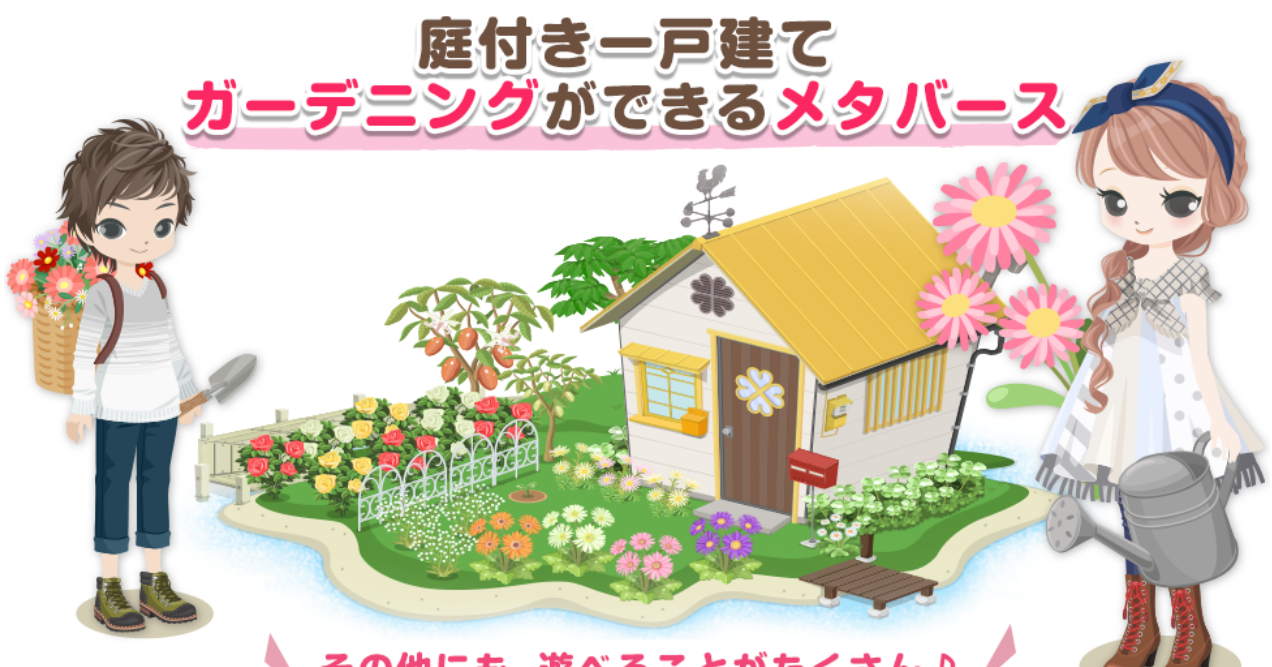

◆その他にも、遊べることがたくさん♪

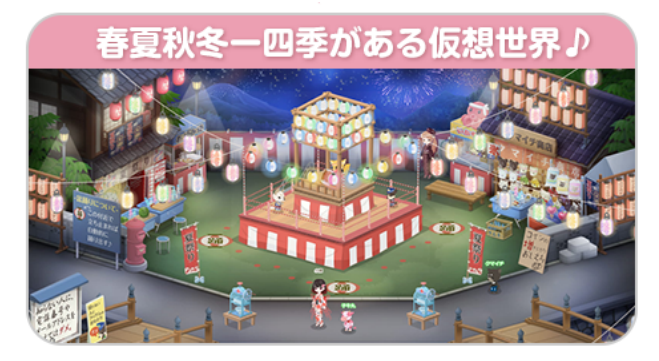

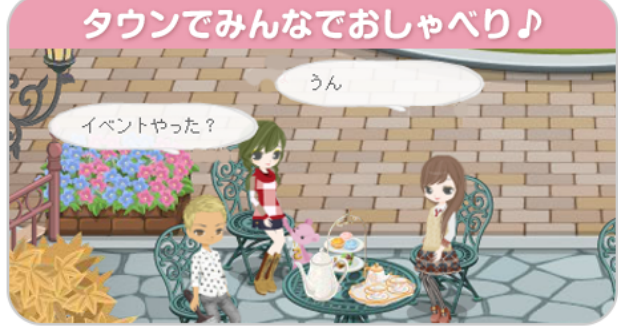

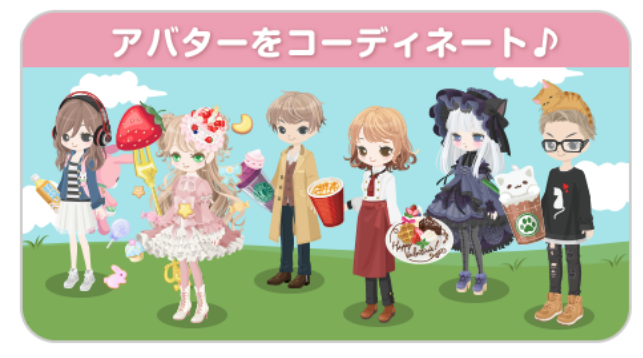

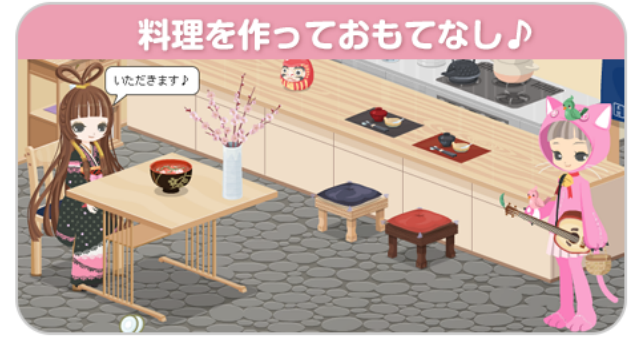

## ◆ユーザーの7割が女性 10代の会員も活動中です

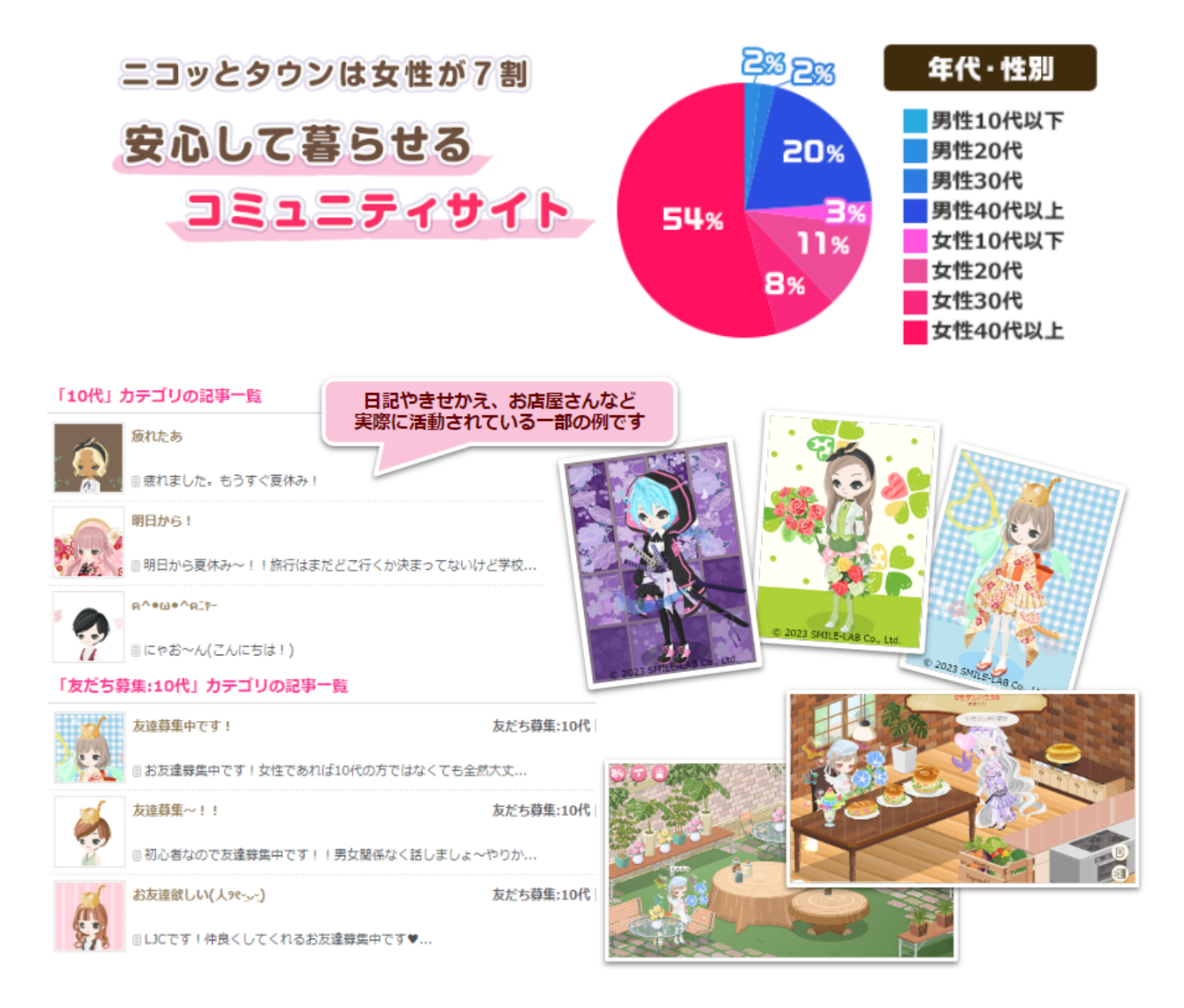

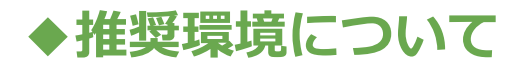

「ロートの放課後」での利用推奨環境(最もおすすめしたいご利用環境)は下記になります。

- ·インターネット回線: ADSL回線、または光ファイバー相当の速度
- 
- **・OS︓** Windows 10 **・CPU︓** Intel 1.8 GHz 相当以上
- **・メモリ:** 4GB 以上
- **・画⾯解像度︓** 1024×768 ピクセル以上
- **・ブラウザ︓** Firefox 最新版、Google Chrome最新版、Microsoft Edge最新版

※古いバージョンをご利用の場合、表示が崩れたり、正しく動作しない場合がございます。

#### **【Windows 7 / Vista / XP・Mac・スマートフォン・タブレット・推奨環境以外の**

ページの表⽰崩れがおきたり、正常な利⽤ができない場合がございます。 推奨環境外のOS (Windows 7、Windows Vista、Windows XP、Mac、等)のご利用で、 すぐにサービスのご利⽤ができなくなるものではございませんが、 今後のアップデートにて、正しく動作しなくなる可能性がございますことをご了承ください。